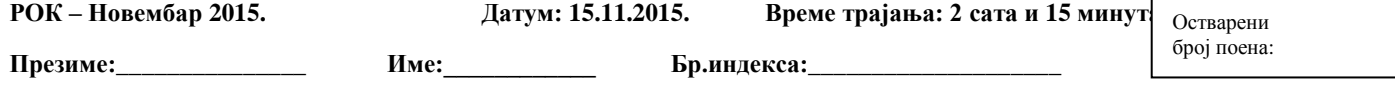

## **ВАЖНО:**

На локалном **диску C направити фолдер** са **вашим бројем индекса** у следећем формату:

ГодинаУписа\_БројИндекса(4 цифре) Пример фолдера: 11\_0008 или 11\_0123.

У root-u вашег фолдера сачувајте базу података у посебном фолдеру **baza**.

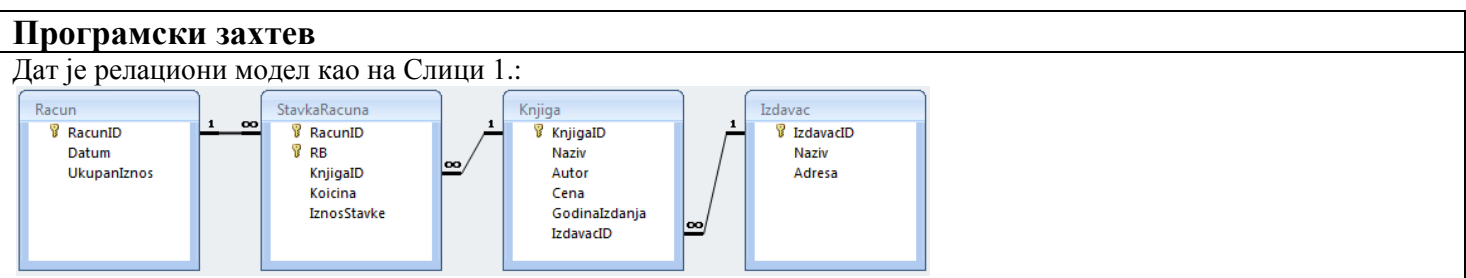

Слика 1. Релациони модел

Потребно је направити клијент-сервер програм који комуницирају преко сокета.

Клијент програм је реализован као апликација са графичким корисничким интерфејсом (**обавезно**).

Сервер програм је реализован као апликација са графичким корисничким интерфејсом (**обавезно**).

## **Ово је предуслов да би се могао радити задатак**.

Структура корисничког интерфејса клијентског и серверског програма приказана је на наредним сликама, респективно.

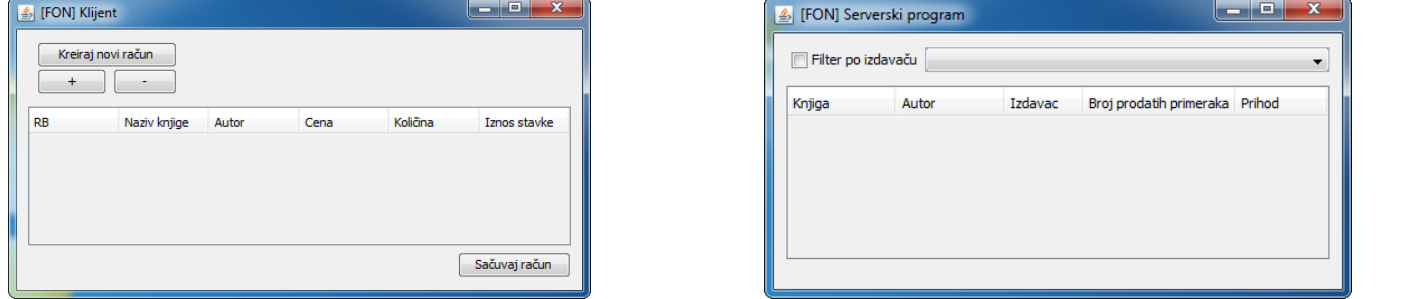

Слика 2. Кориснички интерфејс клијентског програма Слика 3. Кориснички интерфејс серверског програма

## **Унос рачуна**

Кликом на дугме **Креирај рачун** у оперативној меморији се креира нови рачун за књиге. Подаци о рачуну приказују се табеларно. Кликом на дугме "**+"** рачуну се додаје нова ставка о куповини књиге. Кликом на дугме "**- "** из рачуна се брише изабрана ставка. Подаци о књигама налазе се у табели Књига (база података налази се на серверској страни). Кликом на дугме **Сачувај рачун** клијентски програм шаље захтев серверском програму да сачува унесени рачун (подаци се чувају на серверскоj страни, у оквиру табела Racun и StavkaRacuna базе података). **(20 поенa)**

**Напомена:** Приликом чувања података потребно је извршити валидацију: Рачун мора имати најмање једну ставку;Количина на ставки мора бити најмање 1 комад. Износ ставке рачуна се када се количина ставке помножи са ценом књиге; Укупан износ рачуна добија се збиром свих износа ставке; Као датум креирања рачуна искористити тренутни датум. Извршити валидацију и уколико нешто није задовољено приказати одговарајућу поруку. **(5 поенa)**

## **Преглед продаје књига**

Серверски програм садржи програмску нит која сваких десет секунди освежава приказ продаје књига, уређен према броју продатих примерака у опадајућем редоследу а затим према оствареном приходу од продаје у опадајућем редоследу. Подаци се приказују табеларно (приказују се књига, аутор, издавач, број продатих примерака и остварених приход, као што је приказано на Слици 3.). Ако се одабере филтер и из подајуће листе изабере **Издавач**, потребно је приказивати само продају књига изабраног издавача и тај приказ такође освежавати на сваких десет секунди **(15 поена)**